## Arranging the Master Plan

This will explain how you can develop the Master Plan with your group. There are a few things you should do to clean up your individual models first.

- 1. Delete any extra and unused objects in your SketchUp file. That means additional objects you may have been experimenting with off to the side or anything of that nature.
- 2. Next, you should turn each of your buildings into a separate component. Even if the entire thing is a group already, you need to make it into a component with a name. That name should include your First and Last name and the name/type of the building.
	- a. For example "Firstname Lastname Apartment Building", "Firstname Lastname Supermarket", etc. THIS IS CRUCIALLY IMPORTANT. You will not be able to get credit for your work if you do not name your buildings properly.
- 3. Then, if your buildings are in separate SketchUp files, move them all into one single file by selecting each building component, going to the Edit Menu > Copy, clicking into the destination file, and Edit Menu > Paste. Once all three of your buildings are in one single file, each as a separate named component, save that file as "Firstname Lastname Unit Project 5". Email me this file ONLY.
- 4. Then you will split up into groups and download this file from everyone's email to the group computer. Since you sent it to me, it should be located in your Sent Mail folder where you can download it.
- 5. Open a new file and name it with each group members First name and the words Master Plan "John Carlos Kevin Master Plan".
- 6. In this new file create a rectangle that is 300', 750' for the outline of your block. Create tape measure guidelines spaced at 50' just like the worksheet you worked on as a group before break. Select the rectangle and guidelines and turn them into a Group.

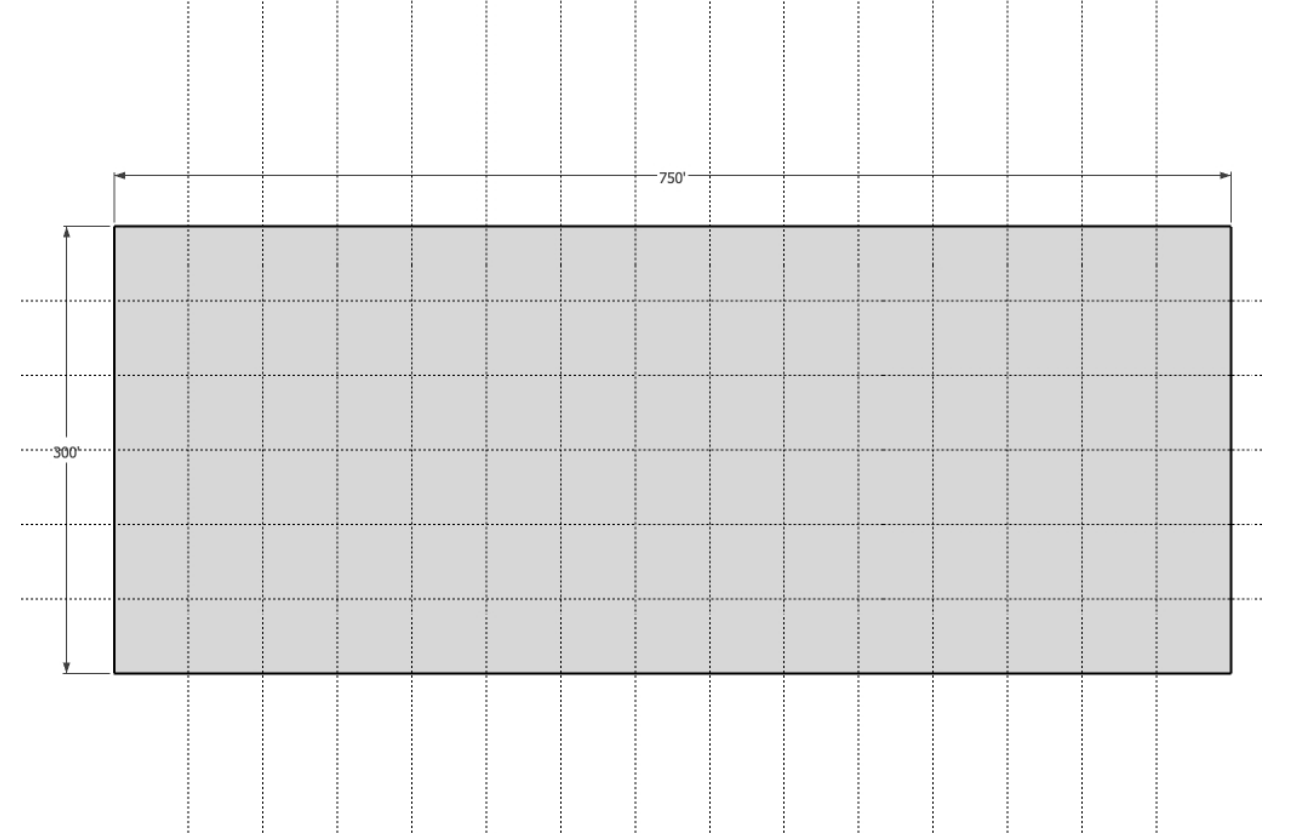

- 7. Using the Edit Menu > Copy, Edit Menu > Paste technique above, bring each group members buildings into the Master Plan file. If you have complex components from the 3D warehouse, this may make your file behave slowly. Let me know and I will try to address that issue as best I can.
- 8. You are designing a city block arrange your buildings as you see fit. Think about which direction they ought to face, towards the center or towards the street.
- 9. Leave open spaces that will eventually be green parks with walkways between buildings. After you layout the buildings, you can click into the group of the block rectangle and begin drawing walkways and common areas.

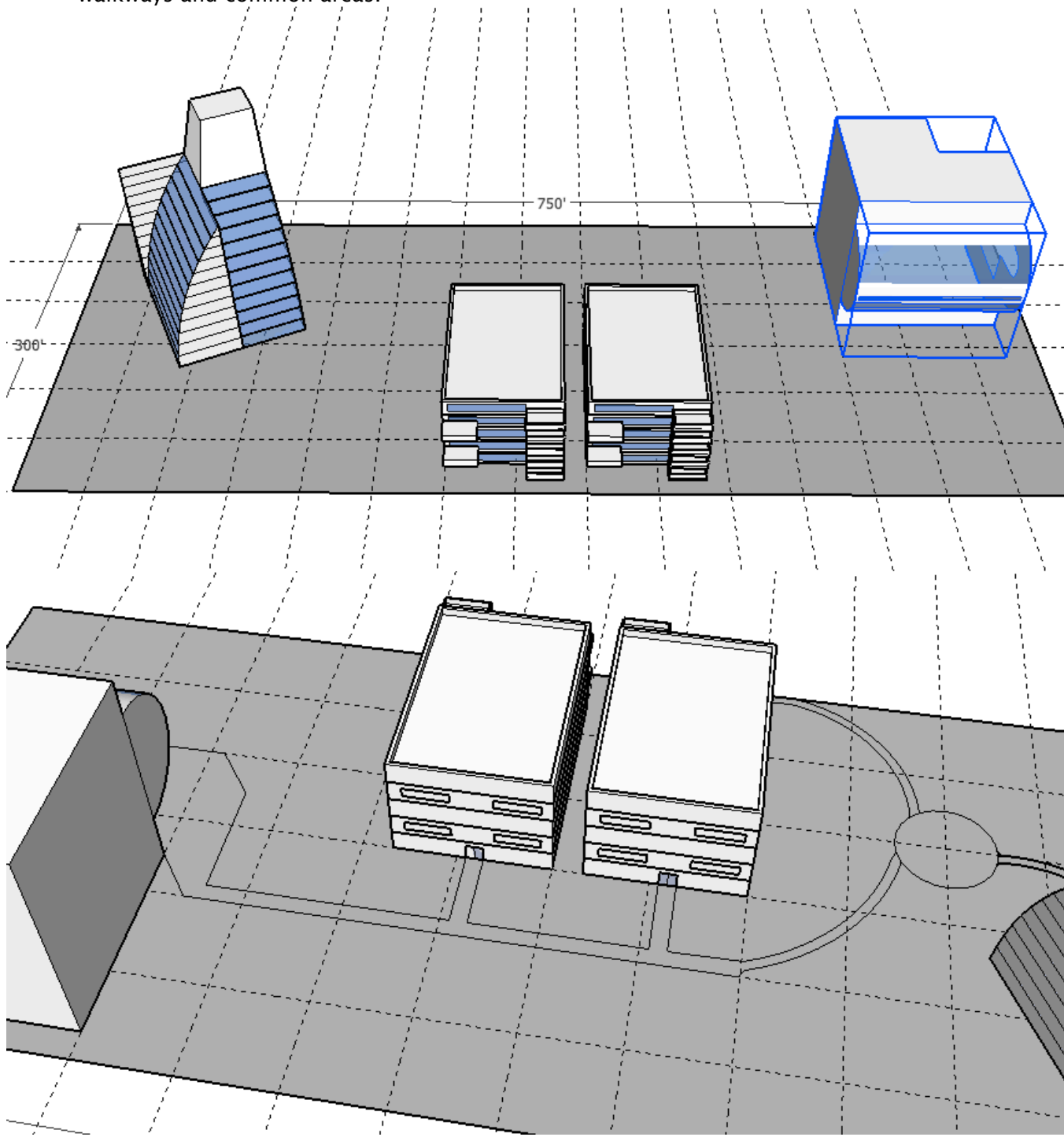

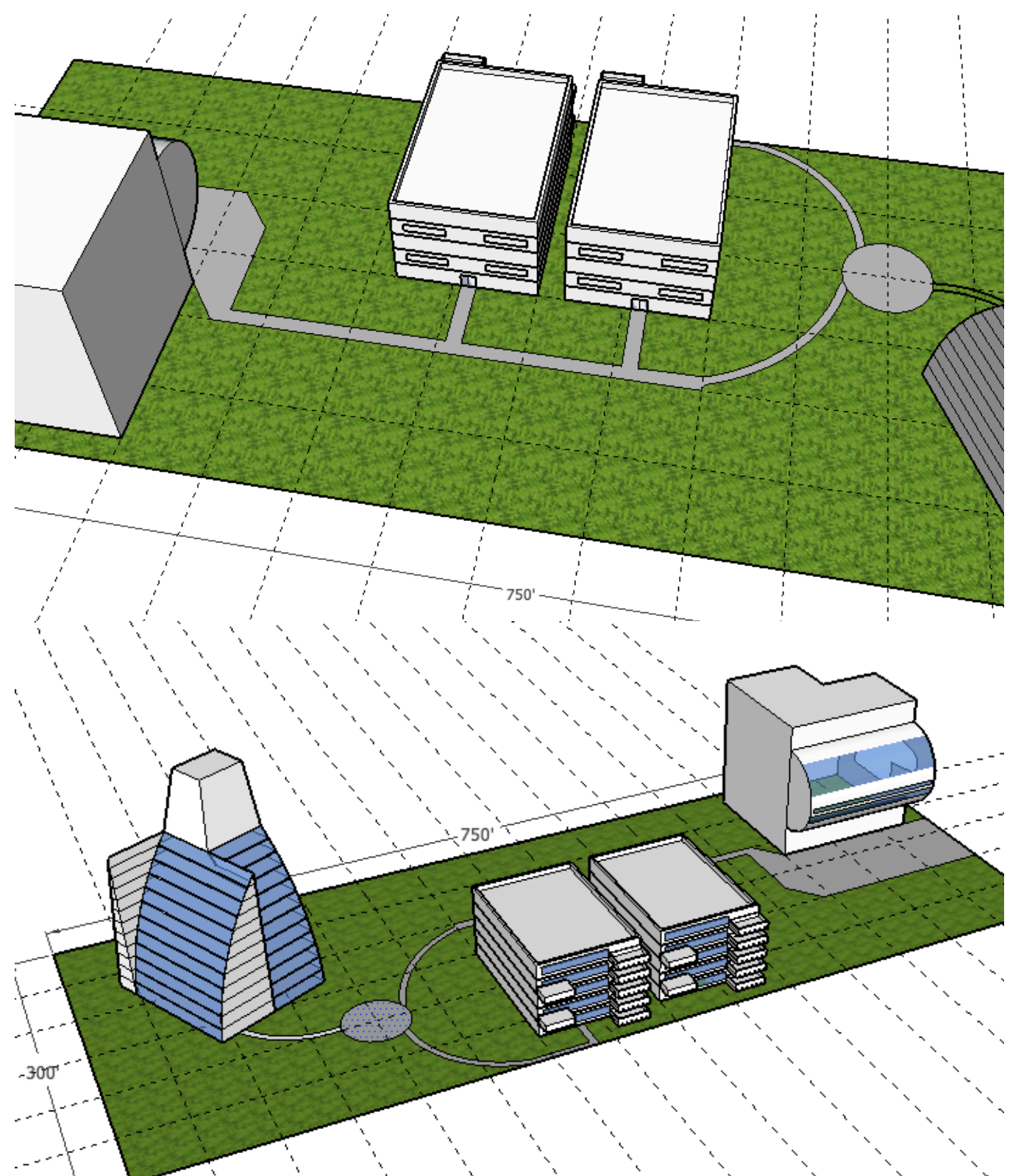

10. Use Arcs, Circles, and Lines to create your walkways after arranging your buildings. Often there would be an area of concrete immediately outside a building. You can lift the building on a platform and create stairs up to it, the buildings can be rotated off the angles of the grid if you like, there is freedom here, you have lots of options.